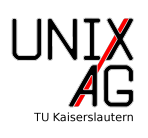

# Inhaltsverzeichnis

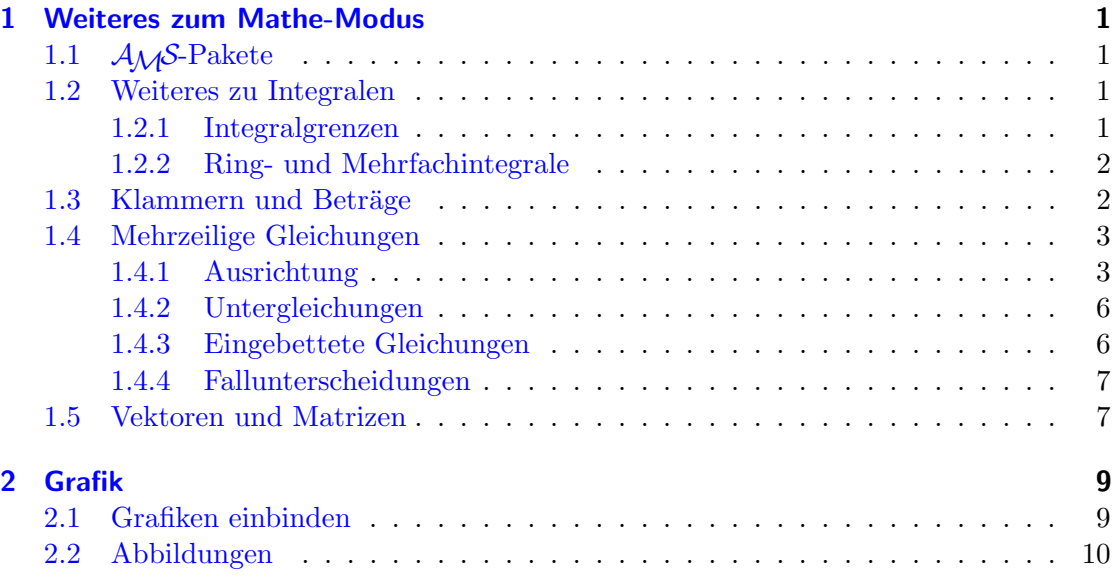

# <span id="page-0-0"></span>1 Weiteres zum Mathe-Modus

## <span id="page-0-1"></span>1.1 AMS-Pakete

Obwohl LATEX für den Formelsatz bereits gut geeignet ist, werden für einige Fähigkeiten, wie zum Beispiel speziell ausgerichteter Formelsatz und Untergleichungen, erweiternde Pakete benötigt. Diese Pakete sind die  $A\mathcal{M}S$ -Pakete der American Mathemetical Society. Das wichtigste Paket ist amsmath. Es enthält einige weiter Formelumgebungen. Außerdem wird das Paket amssymb benötigt, um bestimmte Zeichen, wie zum Beispiel Re, zu erzeugen. Wenn in einem LATEX-Dokument viel Formelsatz verwendet wird, also zum Beispiel für Abschlussarbeiten in der Mathematik oder Physik, empfiehlt es sich immer, diese beiden Pakete einzubingen.

### <span id="page-0-2"></span>1.2 Weiteres zu Integralen

### <span id="page-0-3"></span>1.2.1 Integralgrenzen

Normalerweise werden die Grenzen von Integralen in LATEX wie Indizes und Exponenten durch

```
\[\ \int_{ -\infty }^{\infty } f(x) \ \mathrm{d}x \]\]
```
erzeugt. Der Befehl  $\mathrm{d}$  sorgt dabei dafür, dass das d aufrecht und nicht als d dargestellt wird, obwohl es sich in einer Mathe-Umgebung befindet. Die Ausgabe sieht dann folgendermaßen aus:

$$
\int_{-\infty}^{\infty} f(x) \mathrm{d}x
$$

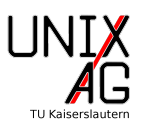

Dabei werden die Integralgrenzen neben dem Integral-Symbol gesetzt. Schöner und gewohnter ist es, die Integralgrenzen über und unter dem Integralsymbol, also so

$$
\int_{-\infty}^{\infty} f(x) \mathrm{d} x \ ,
$$

darzustellen. Dies ermöglicht das amsmath-Paket dadurch, dass es den *\limits Befehl* einführt. Die obige Formel wird dann durch den folgenden Quelltext erzeugt:

\[ \ int \ limits \_{ -\ infty }^\ infty f ( x ) \ mathrm { d } x \ enspace , \]

wobei der Befehl \enspace den Abstand vor dem Komma erzeugt.

#### <span id="page-1-0"></span>1.2.2 Ring- und Mehrfachintegrale

Auch für Mehrfachintegrale gibt es in L<sup>AT</sup>EX Befehle. Sie Doppel- bis Vierfachintegrale werden mit \iint, \iiint und \iiiint erzeugt. Höhere Dimensionen sind nicht vorgesehen. Stattdessen existiert der Befehl **\idotsint**, welcher das Symbol  $\int \cdots \int$  und damit ein Integral beliebiger Dimension erzeugt. Der Quelltext

```
\{\ \int V \} f(\vec{r})\{\mathsf{mathrm}\}\d } A \]
\{\\{ i\} in t\ f(\vec{r}) \ \mathbb{d}^3 r \}\{\hat{t}(x_1, \dots, x_n)\}\mathrm{d}x_1\dots\mathtt{d}x_1
```
führt also zu folgender Ausgabe:

$$
\iint\limits_{\partial V} f(\vec{r}) dA
$$

$$
\iiint\limits_{\partial V} V f(\vec{r}) d^3r
$$

$$
\int \cdots \int f(x_1, \dots, x_n) dx_1 \dots dx_n
$$

Für Ringintegrale  $\oint$  ist der Befehl \oint vorgesehen. Ein doppeltes Ringintegral  $\oiint$ wird unter zuhilfenahme des Paketes esint durch \oiint erzeugt.

#### <span id="page-1-1"></span>1.3 Klammern und Beträge

Runde, (), und eckige, [], Klammern, können in LAT<sub>E</sub>X einfach getippt werden. Bei geschweiften Klammern, {}, muss darauf geachtet werden, dass diese zum Umschließen von Blöcken benutzt werden. Daher werden diese Klammern mit \{ und \} erzeugt. In vielen Fällen, zum Beispiel bei Brüchen, stimmen so allerdings die Größe der Klammern nicht:

$$
2\cdot(\frac{3}{4}+\frac{5}{8})=\frac{11}{4}
$$

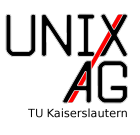

Dies kann mit den Befehlen \left und \right vor den Klammern behoben werden. Die Befehle passen die Größe des auf sie folgenden Zeichens an die Maximalhöhe des zwischen ihnen stehenden Ausdrucks an. Daher prüft LAT<sub>EX</sub> auch, ob pro **\left** ein \right existiert. Unter Verwendung dieser Befehle, sieht die obige Gleichung

$$
2 \cdot \left(\frac{3}{4} + \frac{5}{8}\right) = \frac{11}{4}
$$

deutlich besser aus. Sie wird nun durch den Quelltext

\[ 2\ cdot \ left (\ frac {3}{4}+\ frac {5}{8}\ right ) = \ frac {11}{4} \]

erzeugt. Allerdings funktionieren die Befehle nur, wenn sie in derselben Zeile stehen und selbst dann ist, wie in diesem Fall

$$
\left(\sum_i a_i\right)
$$

die Größe der Klammern manchmal falsch. In diesen Fällen kann mit den Befehlen \big, \Big, \bigg und \Bigg die Größe der Klammern manuell verändert werden:

$$
(\Bigg(\Bigg(\Bigg(
$$

Sämtliche Befehle zum Anpassen der Größe von Klammern können genauso auch für Beträge verwendet werden. So erzeugt der Quelltext

\[ \ left | -\ frac {4}{5}\ right | = \ frac {4}{5} \]

die folgende Ausgabe:

$$
\left| -\frac{4}{5} \right| = \frac{4}{5}
$$

In manchen Fällen ist es auch gewünscht nur auch einer Seite eines Ausdrucks ein Zeichen an seine Größe anzupassen. In diesem Fall folgt auf das **\left** bzw. **\right**, auf das kein Zeichen folgen soll, ein Punkt. Der Quelltext

\[ \ left . x ^2\ right |\_5 \]

macht sich dies zu Nutze und erzeugt die folgende Ausgabe:

$$
x^2\big|_5
$$

#### <span id="page-2-0"></span>1.4 Mehrzeilige Gleichungen

#### <span id="page-2-1"></span>1.4.1 Ausrichtung

Oft sollen mehrere Gleichungen in einem Block angeordnet werden, zum Beispiel bei Umformungen oder bei einem Satz von Gleichungen, wie den vier Maxwell-Gleichungen.

<span id="page-3-0"></span>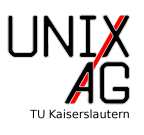

In diesem Fall ist es wunschenswert, dass die Gleichungen an den Gleichheitszeichen aus- ¨ gerichtet werden, einzelne equation-Blöcke sind also unpraktisch. Stattdessen kann aber die align-Umgebung des amsmath-Pakets verwendet werden. Sie verhält sich prinzipiell wie eine Tabelle mit Spaltentrenner & und einem Zeilenumbruch  $(\setminus)$  als Zeilentrenner. So ergibt der Quelltext

\ begin { align } c  $\&= a^2 + 2ab + b^2\lambda$  $&=(a+b)^2$ 

\ end { align }

die folgende Ausgabe:

$$
c = a^2 + 2ab + b^2 \tag{1}
$$

<span id="page-3-1"></span>
$$
= (a+b)^2 \tag{2}
$$

Die Umformung ist am Gleichheitszeichen ausgerichtet und sieht mit Hilfe der align-Umgebung deutlich besser aus, als wenn sie mit zwei equation-Umgebungen gesetzt wird:

$$
c = a^2 + 2ab + b^2 \tag{3}
$$

$$
= (a+b)^2 \tag{4}
$$

Es fällt auf, dass die align-Umgebung für diese Umformung zwei Gleichungsnummern vergibt. Mit Hilfe des Befehls \nonumber kann die Nummerierung einer Zeile ausgeschaltet werden, sodass der Quelltext

```
\ begin { align }
         c \&= a^2 + 2ab + b^2\nonumber nonumber \\
                  &=(a+b)^2
```
\ end { align }

die folgende Ausgabe erzeugt:

$$
c = a2 + 2ab + b2
$$
  
=  $(a+b)2$  (5)

Die Gleichungsnummer steht so allerdings an der unteren Zeile. Soll sie stattdessen mittig zwischen den Zeilen der Gleichung positioniert werden, kann die split-Umgebung genutzt werden. Sie muss in einer weiteren Mathe-Umgebung stehen und ist für die Ausrichtung der Gleichung verantwortlich. Der Quelltext

```
\ begin { equation }
         \ begin { split }
                  c \&= a^2 + 2ab + b^2\lambda&=(a+b)^2\ end { split }
\ end { equation }
```
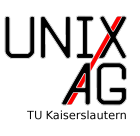

setzt die gleiche Gleichung wie oben unter zuhilfenahme der split-Umgebung. In der zugehörigen Ausgabe

$$
c = a2 + 2ab + b2
$$
  
= 
$$
(a+b)2
$$
 (6)

ist nun die Gleichungsnummer zwischen den Zeilen der Gleichung positioniert.

Die align-Umgebung verwendet immer die gesamte Seitenbreite. So erzeugt der Quelltext

```
\ begin { align }
           ax k+k by k+k cz k= d \setminus \setminus& -&  ey 2& +&  fz & =& g\ end { align }
```
die folgende Ausgabe:

 $ax +$  by + cz = d (7) −  $ey^2$ +  $fz = g$  (8)

Sie enthält sehr große Lücken. Ist dies nicht erwünscht, so kann stattdessen die alignat-Umgebung verwendet werden. Diese benötigt als Argument die Anzahl der Spalten der Gleichung. Es wird immer abwechselnd links und rechts ausgerichtet. Der Quelltext

```
\ begin { alignat }{6}
```
ax  $&*&by$   $&*&cz$   $&= d \setminus \setminus$  $k - k$  ey<sup>2</sup>  $k + k$  fz  $k = g$  \ enspace,

```
\ end { alignat }
```
welcher die alignat-Umgebung anstelle der align-Umgebung verwendet, erzeugt die Ausgabe

$$
ax + by + cz = d \tag{9}
$$

$$
-ey^2 + fz = g \quad , \tag{10}
$$

die nun nicht mehr die gesamte Seitenbreite nutzt.

Wenn eine Gleichung auf mehrere Zeilen aufgespalten werden soll, kann auch die multline-Umgebung verwendet werden. Sie richtet die erste Zeile links, die letzte Spalte rechts und alle Zeilen dazwischen zentriert aus. Umgebrochen wird, wie üblich, mit "\\".<br>P Der Quelltext

```
\ begin { multline }
              a + b \ \ \ \ \ + c + d \ \ \ \ \ \ + e + f \ \ \ \ \ = g + h\ end { multline }
```
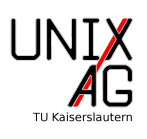

erzeugt so die folgende Ausgabe:

 $a + b$ 

$$
+ c + d
$$

$$
+ e + f
$$

 $= g + h \quad (11)$ 

Die Gleichung erhält so auch nur eine Gleichungsnummer, die an der untersten Zeile steht.

#### <span id="page-5-0"></span>1.4.2 Untergleichungen

Bei zusammengehörigen Gleichungen ist es oftmals erwünscht, dass sie keine getrennten Gleichungsnummern erhalten, sondern zum Beispiel als [\(12a\)](#page-3-0) und [\(12b\)](#page-3-1) durchnummeriert werden. Dies ist mit Hilfe der subequations-Umgebung möglich. Sie erzeugt nur eine Nummer pro Gleichung und versieht jede Zeile mit einem Buchstaben. Der Quelltext

\ begin { subequations } \ begin { align } x &= \ frac {1}{2} at ^2 + v \_0 t + x \_0 \\ v &= at + v \_0 \ end { align } \ end { subequations }

erzeugt so die folgende Ausgabe:

$$
x = \frac{1}{2}at^2 + v_0t + x_0
$$
\n(12a)

$$
v = at + v_0 \tag{12b}
$$

Es ist zu beachten, dass die subequations-Umgebung eine Mathe-Umgebung umschließen muss.

#### <span id="page-5-1"></span>1.4.3 Eingebettete Gleichungen

Für eingebettete Gleichungen wie diese

$$
\sum_{\nu=1}^{n} I_{\nu} = 0
$$
\n
$$
\sum_{\nu=1}^{n} U_{\nu} = 0
$$
\nKirchhoffsche Gesetze\n(13)

sind die Umgebungen aligned und alignedat vorgesehen. Dabei setzt die aligned-Umgebung Formeln analog zur align-Umgebung, während die alignedat-Umgebung sie analog zur alignat-Umgebung setzt. Die Umgebungen müssen in einer Mathe-Umgebung stehen.

Die obige Formel wird durch den Quelltext

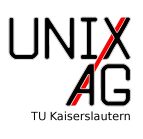

```
\ begin { equation }
         \ left .
         \ begin { aligned }
                   \sum_{\nu=1}^n I_\nu & = 0\\\sum_{\nu=1}^n U_\nu &= 0\ end { aligned }
         \ right \ rbrace \ text { Kirchhoffsche Gesetze }
\ end { equation }
```
erzeugt. Der Teil \left. ... \right\rbrace\text{Kirchhoffsche Gesetze} erzeugt die Klammer, die die Gleichungen zusammenfasst sowie den Text. Durch Verwendung von **\left** und **\right** wird sie an die Höhe der aligned-Umgebung angepasst. Die text-Umgebung ermöglicht es, in einer Mathe-Umgebung Text mit der gleichen Schriftart mit der gleichen Schriftart wie im restlichen Dokument zu setzen.

#### <span id="page-6-0"></span>1.4.4 Fallunterscheidungen

Für Fallunterscheidungen, wie

$$
|x| = \begin{cases} -x, & x < 0\\ x, & x \ge 0 \end{cases}
$$
 (14)

ist die cases-Umgebung vorgesehen. Sie muss in einer Mathe-Umgebung stehen und beinhaltet genau zwei Spalten, die durch ein & getrennt werden. Die obige Definition des Betrags, wird durch den folgenden Quelltext erzeugt:

```
\ begin { equation }
```

```
|x| =
           \ begin { cases }
                      -x & , x < 0 \ \ \ \ \ \ \ \ \ \ \ \ \x & , x \leq x\ end { cases }
\ end { equation }
```
#### <span id="page-6-1"></span>1.5 Vektoren und Matrizen

Matrizen können mit verschiedenen Umgebungen erzeugt werden, die jeweils unterschiedliche Arten von Klammern verwenden. Eine Liste der verschiedenen Umgebungen ist in Tabelle [1](#page-7-0) aufgeführt. Im Deutschen ist allgemein die Verwendung von pmatrix üblich. Innerhalb einer Matrix werden wie bereits bei der align-Umgebung die Spalten durch  $\&$ und die Zeilen durch  $\backslash\$ getrennt. Der folgende Beispiel-Quellcode

```
\ begin { equation }
         A_{-}{m, n} =
         \ begin { pmatrix }
                   a_{1,1} & a_{1,2} & \cdots & a_{1,n} \\
```
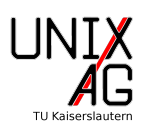

| Umgebung | Klammern  |
|----------|-----------|
| matrix   | keine     |
| pmatrix  | $(\cdot)$ |
| vmatrix  |           |
| Vmatrix  |           |
| bmatrix  |           |
| Bmatrix  |           |

<span id="page-7-0"></span>Tabelle 1: Verschiedene LATEX-Umgebungen für Matrizen

```
a_{1}{2,1} & a_{1}{2,2} & \cdots & a_{1}{2,n} \\
                  \vdots & \vdots & \ddots & \vdots \\
                  a_{m,1} & a_{m,2} & \cdots & a_{m,n}}
         \ end { pmatrix }
\ end { equation }
```
erzeugt die folgende Ausgabe:

$$
A_{m,n} = \begin{pmatrix} a_{1,1} & a_{1,2} & \cdots & a_{1,n} \\ a_{2,1} & a_{2,2} & \cdots & a_{2,n} \\ \vdots & \vdots & \ddots & \vdots \\ a_{m,1} & a_{m,2} & \cdots & a_{m,n} \end{pmatrix}
$$
 (15)

Während die normalen in Tabelle [1](#page-7-0) aufgeführten Umgebungen, die Ausrichtung in der Matrix übernehmen, ist dies nicht immer erwünscht. Im Fall von

$$
B = \begin{pmatrix} -1 & 2\\ 3 & -4 \end{pmatrix} \tag{16}
$$

ist es wunschenswert, dass die Zahlen in den verschiedenen Zeilen untereinander stehen. ¨ Das ist mit der pmatrix\*-Umgebung möglich, welche im Paket mathtools enthalten ist. Hier kann als optionales Argument die Ausrichtung, also r für rechts, 1 für links oder c für zentriert angegeben werden. Der Quellcode

```
\ begin { equation }
          B =\ begin { pmatrix *}[ r ]
                    -1 & 2\\
                    3 & -4
          \ end { pmatrix *}
\ end { equation }
```
erzeugt dann die Matrix mit der gewünschten Ausrichtung:

$$
B = \begin{pmatrix} -1 & 2 \\ 3 & -4 \end{pmatrix} \tag{17}
$$

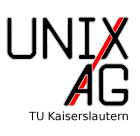

Analog gibt es diese "\*"-Umgebungen für alle Matrixumgebungen. Vektoren entsprechen  $1 \times n$ - bzw.  $n \times 1$ -Matrizen, je nachdem, ob es sich um einen Zeilen- oder Spaltenvektor handelt.

# <span id="page-8-0"></span>2 Grafik

### <span id="page-8-1"></span>2.1 Grafiken einbinden

In LATEX stellt das Paket graphicx die Möglichkeit Grafiken einzubinden bereit. Dazu wird der Befehl \includegraphics[Optionen]{Dateiname} verwendet. Standardmäßig wird die Datei in Originalgröße eingebunden, was meist nicht gewünscht ist. Daher sollte die Breite mit der Option width angegeben werden. Neben absoluten Größen z.B. in cm, mm oder pt kann auch eine Größe relativ zur Textbreite angegeben werden. Dazu wird als Wert ein Faktor und \textwdith angegeben. Dieser Quelltext

\ includegraphics [ width =.3\ textwidth ]{ UnixAG }

gibt das Unix-AG-Logo mit einer Breite von 30% der Textbreite aus:

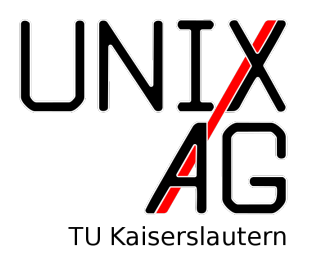

Bei diesem Befehl wurde die Endung der Datei, eigentlich UnixAG.png, nicht mit angegeben, da LAT<sub>E</sub>X die Endung selbstständig bestimmt. Neben der Breite kann auch die Höhe einer Grafik spezifiziert werden, indem die Option height gesetzt wird. Solange nur eine der beiden Optionen angegeben ist, behält LATEX das Seitenverhältnis der Grafik bei. Sind beide angegeben, wird die Grafik entsprechend verzerrt. In Abbildung [1](#page-8-2) sind ein paar Beispiele dafür zu sehen.

Wird \includegraphics zum Einbinden von PDFs genutzt, bietet die Option page die Möglichkeit, eine spezielle Seite einzubinden. Dies ist Abbildung [2](#page-9-1) demonstriert.

<span id="page-8-2"></span>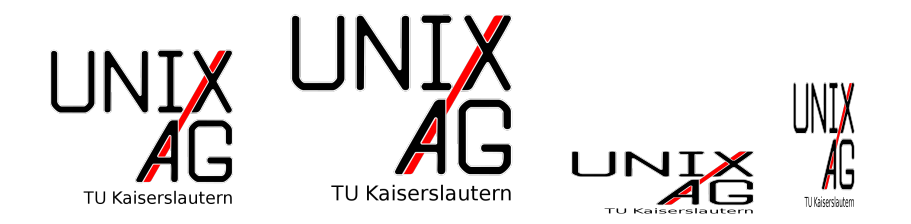

Abbildung 1: Logos, von links: width=3cm, height=3cm, width=3cm,height=1cm, width=1cm,height=2cm

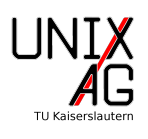

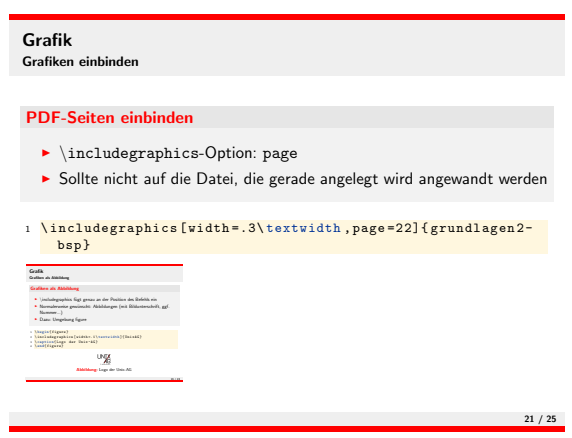

<span id="page-9-1"></span>Abbildung 2: Seite aus dem Vortrag

Eine weitere Option von \includegraphics ist angle, welche den Rotationswinkel für die Grafik in Grad angibt. Der Quelltext

```
\ includegraphics [ angle =30 , width =.5\ textwidth , page
   =22]{ grundlagen 2}
```
ist in Abbildung [3](#page-10-0) gezeigt.

### <span id="page-9-0"></span>2.2 Abbildungen

Normalerweise sollen Grafiken nicht ohne weitere Beschriftung mitten im Text stehen. Daher bietet LAT<sub>EX</sub> mit der figure-Umgebung die Möglichkeit, sie als Abbildung zu setzen. Eine Abbildung kann zusätzlich eine Beschriftung haben. In den meisten Klassen wird auch eine Abbildungsnummer mit ausgegeben, welche genau wie Abschnitte automatisch hochgezählt wird. Außerdem werden Abbildungen automatisch positioniert. Abbildung [2](#page-9-1) wurde mit diesem Quelltext erzeugt:

```
\ begin { figure }
         \ includegraphics [ width =.5\ textwidth , page
             =22]{ grundlagen 2}
          \ caption { Seite aus dem Vortrag \ label { fig :
             vortrag }}
\ end { figure }
```
Bei der Positionierung ist zu beachten, dass LATEX zwar meistens eine sinnvolle Positionierung wählt, diese aber durch weitere Optionen der figure-Umgebung beeinflusst werden kann. Tabelle [2](#page-10-1) gibt diese Optionen an. Dabei Versucht L<sup>A</sup>T<sub>E</sub>X die Angaben der Reihenfolge nach zu beachten, tbh führt also dazu, dass es versucht, die Grafik oben auf einer Seite zu setzen. Falls dies nicht funktioniert, wird das untere Ende einer Seite und danach die aktuelle Position versucht. Als weitere Nebenbedingung werden Abbildungen nicht vor der Position gesetzt, an der sie definiert wurden. Bei langen Texten ist

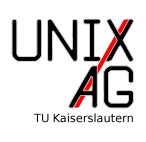

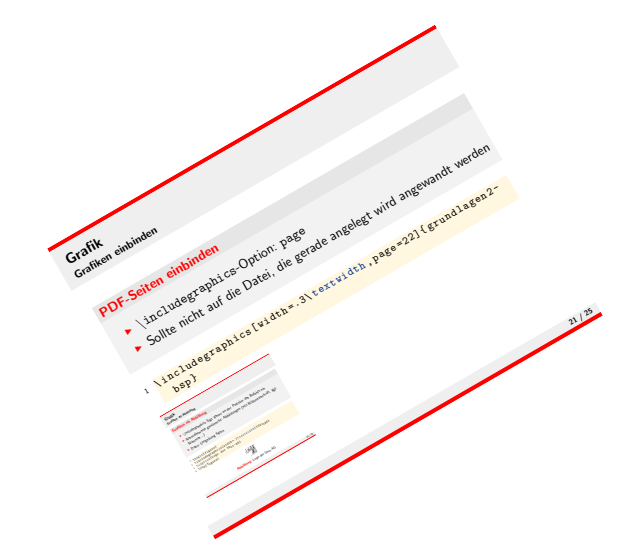

<span id="page-10-0"></span>Abbildung 3: Rotierte Seite aus dem Vortrag

| Option   Position                |
|----------------------------------|
| Oben auf Seite (top)             |
| Unten auf Seite (bottom)         |
| Eigene Seite mit Grafiken (page) |
| Aktuelle Position (here)         |

<span id="page-10-1"></span>Tabelle 2: Positionierungsoptionen der figure-Umgebung

es zu empfehlen, die Positionierung erst am Ende zu machen, da sich durch eventuell notwendige Änderungen am Text wieder Verschiebungen der Grafiken ergeben können.